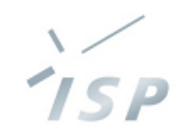

# Vitis™ AIではじめるエッジAI

株式会社システム計画研究所/ISP

2023年9月1日 SWEST25@水明館

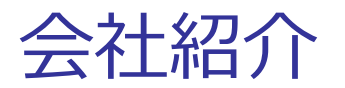

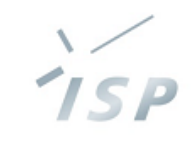

### ■ 株式会社システム計画研究所/ISP

#### 1977年創業の独立研究開発型のソフトウェア開発会社です。

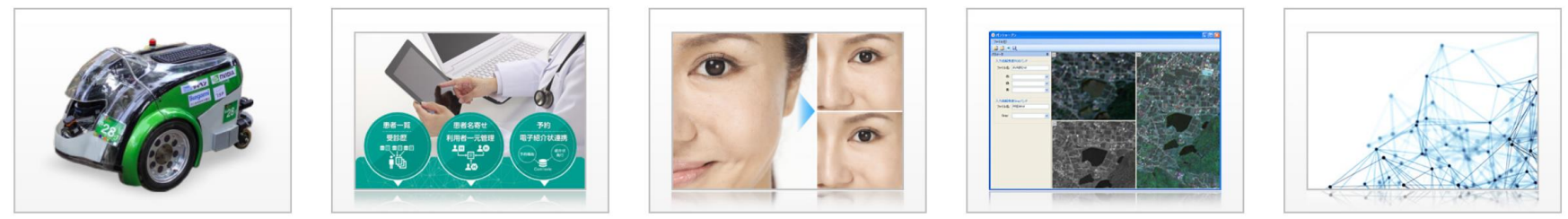

人工知能

医療情報

画像処理

宇宙・制御

通信・ネットワーク

- SWESTとの関わり
	- SWEST18「技術者が知っておきたいDeep Learningの基礎と組 込みでの利用」上島仁
	- <sup>◼</sup> SWEST19「ソフトウェアエンジニアでもできる、ハードウェア をやわらかく使う方法」満田賢一郎
	- SWEST22「ROS2リアルタイムの最新動向の紹介と、ROS2への 期待 - 超小型宇宙探査機が広げる世界と背景にある技術 - 宇 宙における組み込みソフトウェア開発事例紹介」長谷川敦史, 清 水敏郎

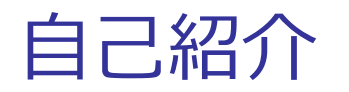

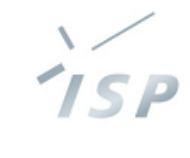

経歴

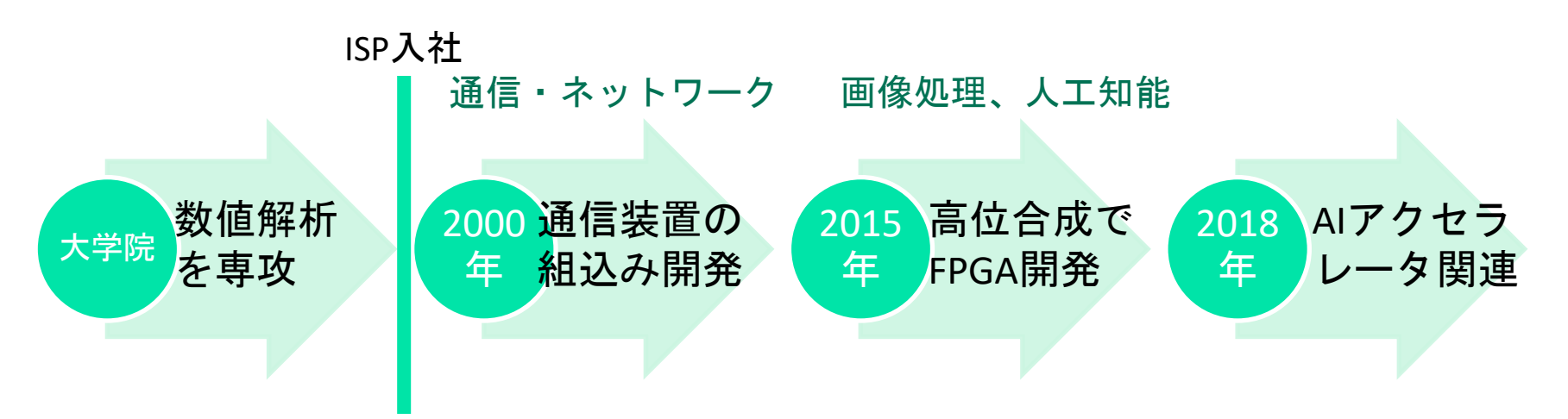

- 組込みエンジニアとしてキャリアをスタート
- C++による高位合成でFPGA開発 (RTLは書けません)
- AIアクセラレータ(HW)の論理設計をお手伝いなど
- SWEST25実行委員(PR/レジストレーション担当)

目次

7 S P

- <sup>◼</sup> エッジAIについて
- エッジAIデバイスとしてFPGA
- Vitis™ AIの紹介
- Vitis™ AIライブラリについて
- ハードウェア: Kria KV260 ビジョンAI スターターキット
- Vitis™ AIライブラリを試してみる
- よりエッジAIらしいアプリケーションへ

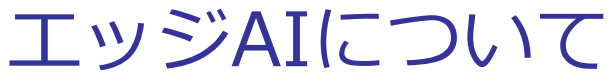

■ エッジAIとは「デバイス上(または物理的に近い場所) でAI処理を行うもの」

⇔クラウドAI(ネットワーク越しのクラウドでAI処理を実行)

- 利点
	- 低遅延処理が可能
	- プライバシーリスクの低減(ネットワークを介さない/データが 集積しない)
	- 通信コストの削減
- ユースケース
	- <sup>◼</sup> スマートカメラ
	- 自動運転システムの一部
- 制約:一般的に学習は行わずAI推論機能のみ搭載

7 S P

### エッジAIのプラットフォーム

- エッジAIアクセラレータとして使われるデバイス
	- 1. GPU: 例 nvidia Jetson シリーズ 利点:PC/Cloud/スパコンまでカバーするエコシステム 欠点:消費電力や発熱の問題で採用できないケースもある
	- 2. 専用チップ:例 google Edge TPU, intel Movidius Myriad X等 (Interface 2020年10月号「AIチップ図鑑&実力大研究」) 利点:一般的に低消費電力かつ高速な動作 欠点:AIアーキテクチャの進化に置いて行かれる可能性 エコシステムが育たず、消えていくチップも……
	- 3. FPGA:例 AMD, intel

利点:専用チップほどではないが、一般的に低消費電力

AIアーキテクチャに合わせて自由に設計可能

欠点:設計・実装のコストが高い

性能を上げるための工夫が重要

### 目次

7 S P

- エッジAIについて
- エッジAIデバイスとしてFPGA
- Vitis™ AIの紹介
- Vitis™ AIライブラリについて
- ハードウェア: Kria KV260 ビジョンAI スターターキット
- Vitis™ AIライブラリを試してみる
- よりエッジAIらしいアプリケーションへ

### エッジAIデバイスとしてFPGA

- FPGAはエッジAIデバイスに向いているのか? 利点として「低消費電力」とあるが……
	- <sup>◼</sup> そもそもFPGAの動作周波数は300~400MHz程度 →1GHzのGPUと比べて低消費電力になる
	- <sup>◼</sup> 消費電力を維持するためには、データをチップ内メモリ上に置い たままで多くの処理をする必要がある (外部DRAMとのやり取りは消費電力大) →AI処理のパラメータ数はFPGAのチップ内メモリに対して過大 なためメモリアクセスの階層化パラメータ圧縮等の工夫が必須
	- 低い動作周波数でも処理性能 (レイテンシ/スループット) を向 上するためには、処理の並列度やパイプライン化の工夫が必須 →様々な工夫が必要=設計・実装コストが高い!

エッジAIデバイスとしてFPGAを利用するのは簡単ではない

7 S P

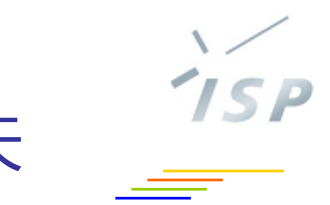

FPGAをエッジAIデバイスとするための工夫

2016年頃から研究が活発化

- AIモデルのパラメータ圧縮
	- <sup>◼</sup> 単精度浮動小数点(32bit)→bit数を削減した数値表現へ変換
		- <sup>◼</sup> 8bit整数、8bit固定小数点数、3値化、2値化など
		- <sup>◼</sup> CPU/GPUでも8bit整数やbfloat16(16bit浮動小数点数)を利用 これにより
		- <sup>◼</sup> チップ内メモリにより多くのパラメータを格納可能
		- 8bit整数/固定小数点数の演算器はfloat32に比べシンプル
			- 2値化/3値化まで行うとLook up tableで処理が完結
- **AIモデルの最適化** 
	- Pruning(枝刈り)によりパラメータ数を削減
- 処理回路設計上の工夫
	- 処理の並列化、パイプライン化、メモリの階層化など
	- <sup>◼</sup> 研究者やベンチャー企業が鎬を削る

### 目次

- エッジAIについて
- エッジAIデバイスとしてFPGA
- Vitis™ AIの紹介
- Vitis™ AIライブラリについて
- ハードウェア:Kria KV260 ビジョンAI スターターキット
- Vitis™ AIライブラリを試してみる
- よりエッジAIらしいアプリケーションへ

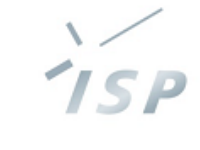

### Vitis™ AIの登場

■ AMDのデバイス、ボードを使用する包括的な AI 推論開 発プラットフォームとしてリリース

各デバイス向けにDPU(Deep Learning Processor Unit)をリリース

- エッジデバイス: Zynq UltraScale+™ MPSoC、Versal™ Adaptive SoC、 Kria™ K26 (SOM)
- クラウドデバイス:Versal® AI コア シリーズ
- データセンター向けカード:

Alveo™ data center accelerator card

■ 豊富な AI モデル、ツール、ライブラリ、サンプル デザ インを提供

FPGAで必要な工夫が織り込み済み!

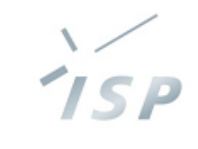

### Vitis™ AI開発環境の概要

#### Vitis™ Al Integrated Development Environment

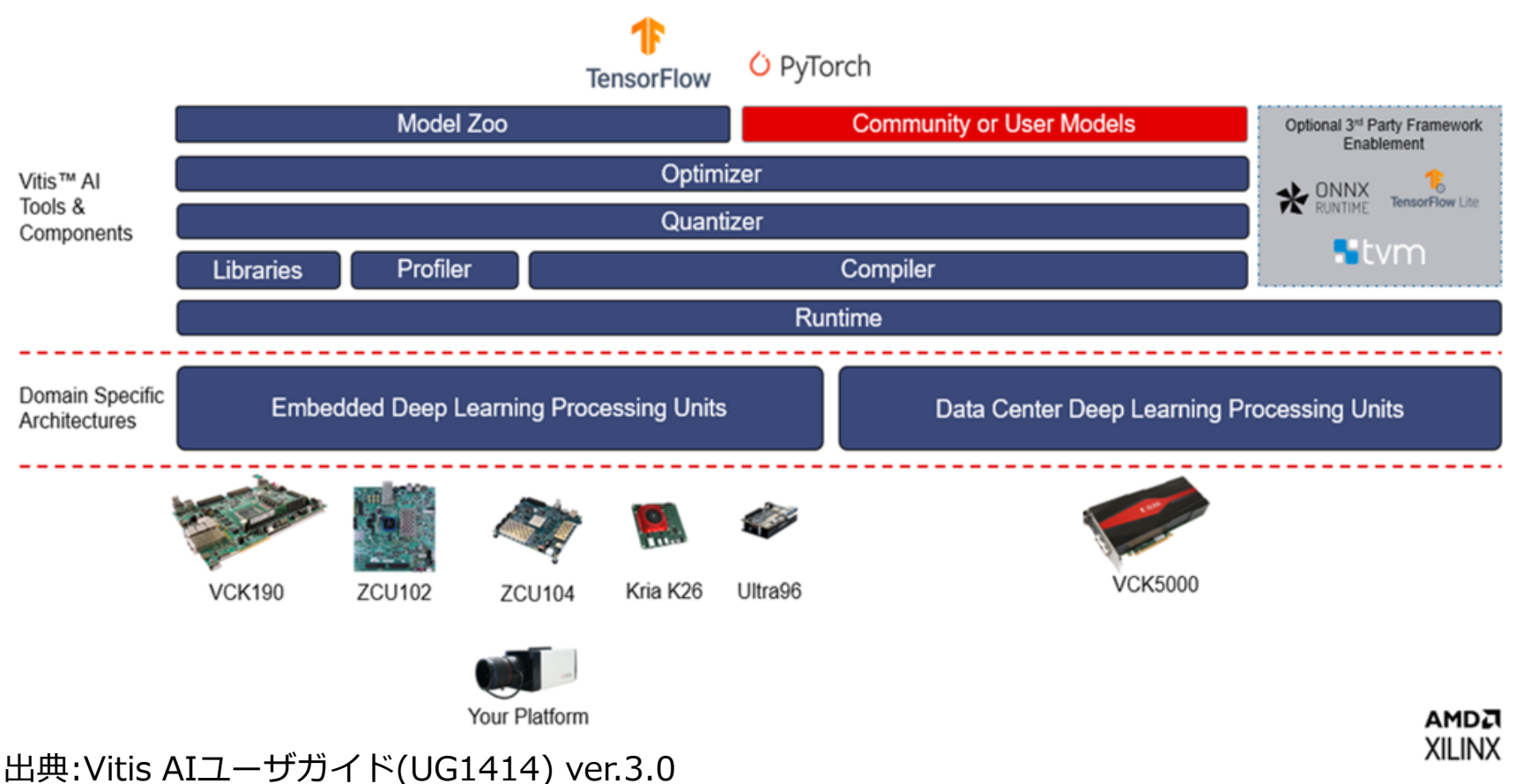

https://docs.xilinx.com/r/en-US/ug1414-vitis-ai/Vitis-AI-Overview

### Vitis™ AIの構成

- Vitis-AIコンテナ (以下を含むDockerコンテナ)
	- AIフレームワーク : モデルの構築・学習 (Pytorch/TensorFlow2)
	- Vitis-AIクオンタイザー:8bit量子化処理
	- Vitis-AIオプティマイザー: Pruning(枝刈り)
	- <sup>◼</sup> Vitis-AIコンパイラ:学習済みモデルをDPUの実行形式に変換
- Vitis-AI Model Zoo: DPUに対応した様々なモデルを提供
- Vitis-AIライブラリ: AIタスクに応じたモデルとAPIを提供
- VItis-AIランタイム(VART): FPGAに配置されたアクセラレータ(DPUを含む)を駆動する ためのAPIを提供

#### ■ これらを利用した開発フローは?

## Vitis™ AI開発フローの概要

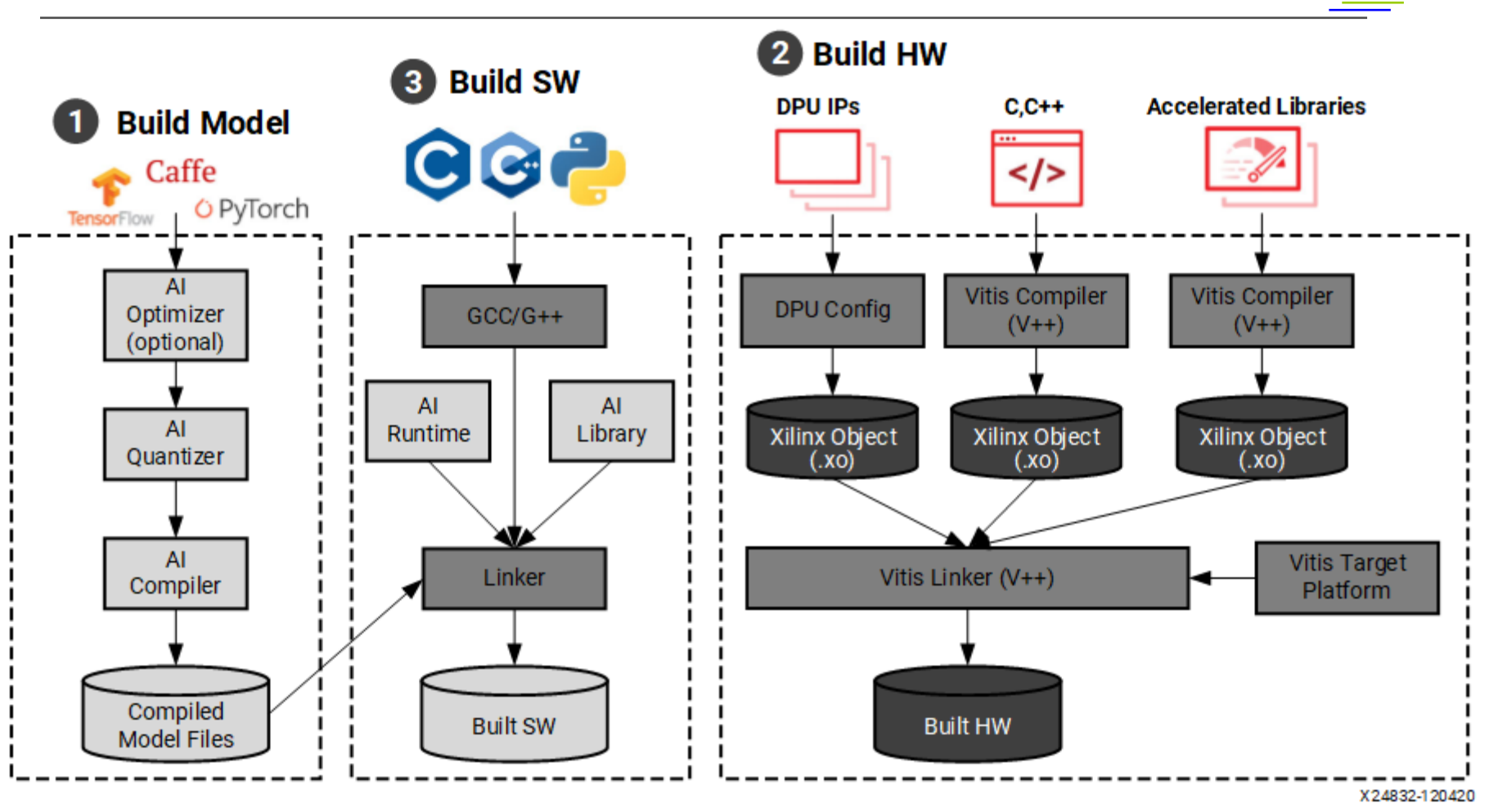

出典:Vitis AIユーザガイド(UG1414) ver.3.0 https://docs.xilinx.com/r/en-US/ug1414-vitis-ai/Development-Flow-Overview

### Vitis™ AI開発フローの概要

- 1. Build Model
	- Vitis™ AI開発環境(Docker コンテナ)で以下を実施
		- AIフレームワーク (Pytorch/TensorFlow2) でモデルを構築・学習
		- Vitis-AIオプティマイザーで最適化 (Optional)
		- Vitis-AIクオンタイザーで量子化
		- <sup>◼</sup> Vitis-AIコンパイラでDPU実行形式に変換
- $\blacksquare$  2. Build HW
	- Vitis/Vivadoを用いてFPGAに専用ハードウェアを作成
		- <sup>◼</sup> DPUの設定
		- Vitis HWプラットフォーム作成(必要に応じてVivadoも使用)
- 3. Build SW
	- Python/C/C++でアプリケーションを作成
	- Vitis-AIランタイム、Vitis-AIライブラリを使用
	- OSはlinux(petalinux/ubuntu)

### Vitis™ AI開発フローの概要

- 1. Build Model
	- Vitis™ AI開発環境(Docker コンテナ)で以下を実施
- AIフレームワイン(Pytorchrow)→ アイコントインの構築・学習 ■ Vitis-AIオプ まぁ、わかる |) ■ Vitis-AIクオ <sup>◼</sup> Vitis-AIコンパイラでDPU実行形式に変換  $\blacksquare$  2. Build HW ■ Vitis/Vivadoを New Teacher マを作成 ■ DPUの設定 ■ Vitis HWプラーココココココココココココココココココン > Vivadoも使用) ■ 3. Build SW ■ Python/ $C/C+$ ■ Vitis-AIランタイン(Vitis-AIランタイン) ■ OSはlinux(pet わかる え、さっぱりわからん

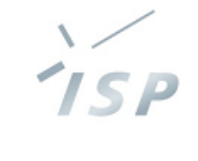

### Vitis™ AI開発フロー、はじめの一歩

ここまでの開発フローは「フルスクラッチ」の場合 手軽に始めるためには…

- 1. Build Model
	- <sup>◼</sup> AIモデルの構築・学習をする代わりにAMD提供のモデルを利用 Vitis-AI Model Zoo& Vitis™ AIライブラリ →学習済み(一部、最適化済み)のモデルが利用可能
- $\blacksquare$  2. Build HW
	- AMD製「Kria KV260 ビジョン AI スターター キット」を利用 →kria-apps-firmwareで提供されるHWが利用可能
- 3. Build SW
	- AMD製「Kria KV260 ビジョン AI スターター キット」を利用 → Vitis™ AIライブラリ、 Vitis™ AIランタイムを導入済みの Petalinux/Ubuntu起動イメージが利用可能
	- Vitis™ AIライブラリを利用:タスクに応じたAIモデルとAPIが利 用可能、実装の参考となるsampleプログラムも提供

### 目次

- エッジAIについて
- エッジAIデバイスとしてFPGA
- Vitis™ AIの紹介
- Vitis™ AIライブラリについて
- ハードウェア: Kria KV260 ビジョンAI スターターキット
- Vitis™ AIライブラリを試してみる
- よりエッジAIらしいアプリケーションへ

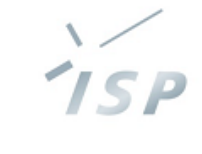

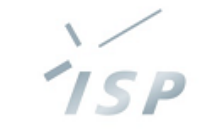

まずはVitis™ AIライブラリを眺めてみる

■ Vitis™ AIライブラリのドキュメント Vitis AI ライブラリ ユーザー ガイド (UG1354) 3.0日本語版 <https://docs.xilinx.com/r/ja-JP/ug1354-xilinx-ai-sdk> より抜粋

"対象者

Vitis AI ライブラリの使用は、次に該当するユーザーを対象 としています。

- ザイリンクスの学習済みモデルを使用して迅速にアプリケーショ ンを構築する必要がある
- Vitis AI ライブラリ サポート ネットワーク リストを使用して、 独自のデータセットで学習したカスタム モデルを使用する
- <sup>◼</sup> Vitis AI ライブラリでサポートされているモデルと類似したカス タム モデルと、Vitis AI ポストプロセス ライブラリを使用する"

### Vitis™ AIライブラリの機能

- Vitis AIライブラリの機能 (UG1354より抜粋)
	- フルスタックのアプリケーション ソリューション →アプリケーション開発の手段を提供
	- <sup>◼</sup> 最適化されたプリプロセスおよびポストプロセスの関数/ライブラリ →AIモデルを利用するための前処理・後処理も含まれている
	- オープンソースのモデル ライブラリ →様々なAIモデルを提供
	- DPU との統一されたオペレーション インターフェイスと、モデルのプリ プロセスおよびポストプロセスのインターフェイス →FPGAに配置されたDPUを制御するためのIFも含まれている
	- 実用的なアプリケーション ベースのモデル ライブラリ、プリプロセスお よびポストプロセスのライブラリ、アプリケーション サンプル →実用的なアプリケーションを作成するためのサンプルもある

7 S P

# Vitis-AIライブラリの構成

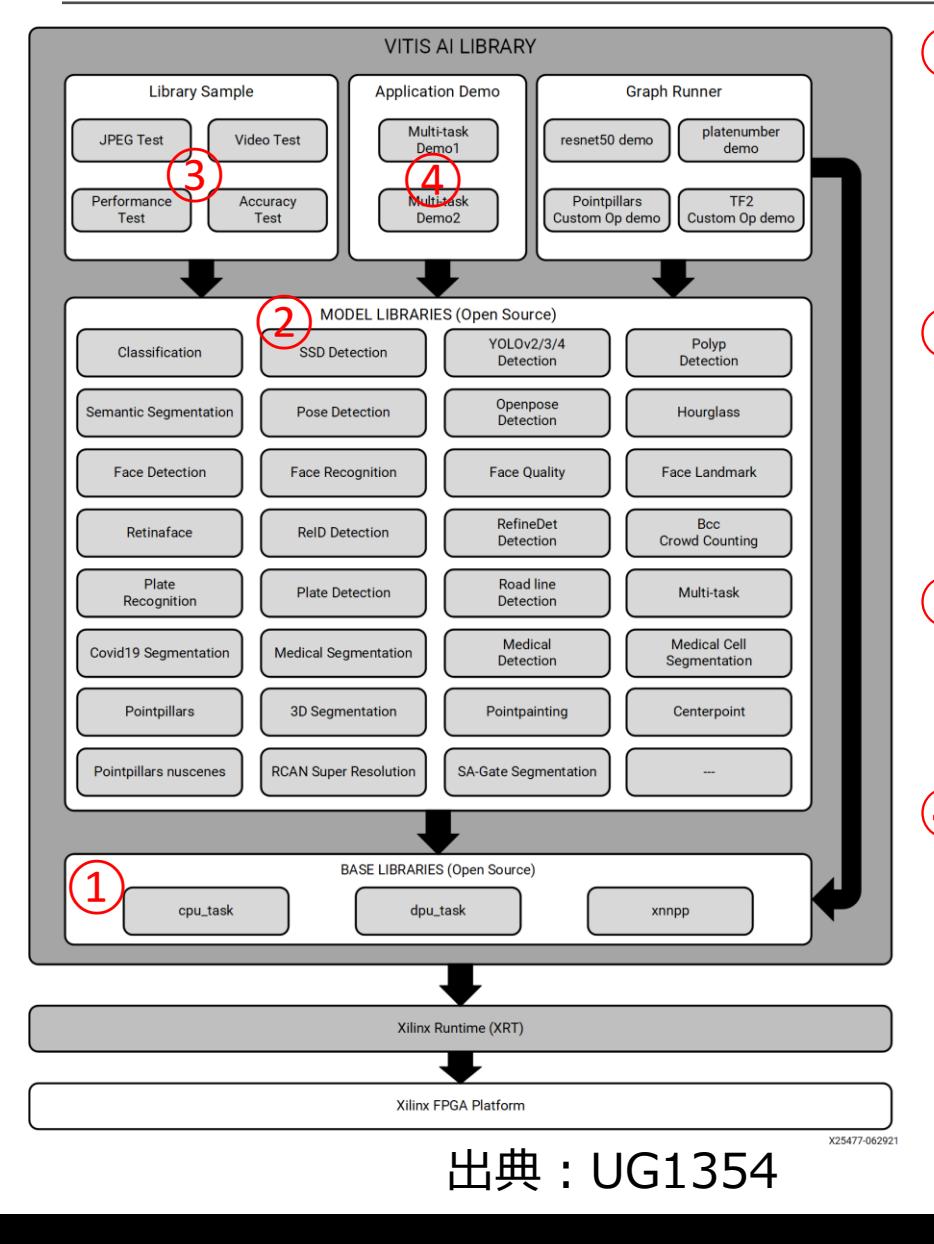

① ベースライブラリ

- DPUとのプログラムIF
- 各モデルで利用可能なポストプロ セス モジュール

#### ② モデルライブラリ

- 一般的なネットワークを含むほと んどのオープンソース ニューラル ネットワーク運用を実装
- ③ ライブラリサンプル
	- モデル ライブラリを短時間でテス ト/評価するために使用

#### ④ アプリケーションデモ

■ Vitis AI ライブラリを使用したア プリケーション開発方法を示す

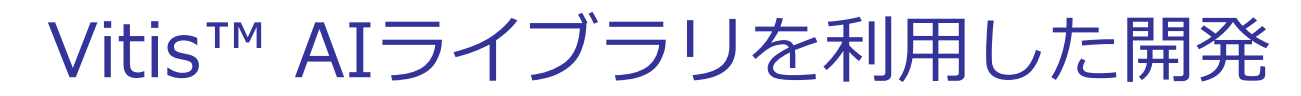

- UG1354の「プログラミング例」を読む
	- "アプリケーション要件のカテゴリ"によると
		- Vitis™ AIライブラリにあるモデルを使用して、独自アプリケーショ ンを構築する
		- Vitis™ AI ライブラリのモデルに類似したユーザー独自のカスタム モデルを使用する

さらに

- <sup>◼</sup> "アプリケーションに応じた API の選択"によると
	- <sup>◼</sup> モデル、プリプロセス、ポストプロスなどの AI アルゴリズムを使用 した経験がなく、最大限の性能が必要な場合は、API\_1 AI\_Library を推奨
	- <sup>◼</sup> ザイリンクスのモデルを使用して迅速にアプリケーションを構築する 必要がある場合は、アプリケーションに応じた API の選択を推奨
	- <sup>◼</sup> Vitis AI ライブラリ サポート ネットワーク リストを使用して、独自 のデータで再学習したカスタム モデルを使用する場合は、API\_1 AI\_Library を推奨
- →"API\_1 AI\_Library"を使えば良さそう

**TSP** 

### 目次

- エッジAIについて
- エッジAIデバイスとしてFPGA
- Vitis™ AIの紹介
- Vitis™ AIライブラリについて
- ハードウェア:Kria KV260 ビジョンAI スターターキット
- Vitis™ AIライブラリを試してみる
- よりエッジAIらしいアプリケーションへ

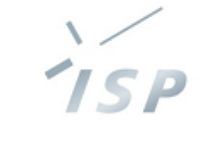

# Kria KV260 ビジョン AI スターター キット

- AMDのKria SOMを搭載した開発プラットフォーム
	- AMDアダプティブSOC Zynq UltraScale+™ MPSoCを搭載した SOM Kria™ K26をベースにした製品
	- Vitis™ AIを利用したアプリケーション のサンプルも利用可能 ■ Vitis™ AIランタイム、 Vitis™ AIライブラリが導入 済みのLinux環境SD card イメージファイルを利用可能

出典: https://japan.xilinx.com/products/som/kria.html

株式会社 システム計画研究所/ISP

出典:Kria KV260 ビジョン AI スターター キット データシート (DS986)

株式会社システム計画研究所/ISP

## KV260の構成

- $R26$  SOM + キャリアボード
- SOMにはSOC FPGA Zynq UltraScale+ MPSoC
	- Ubuntu, Petalinuxが動作
- ペリフェラル
	- HDMI/DisplayPort
	- Ethernet
	- USB3.0
	- Rpi Camera I/F

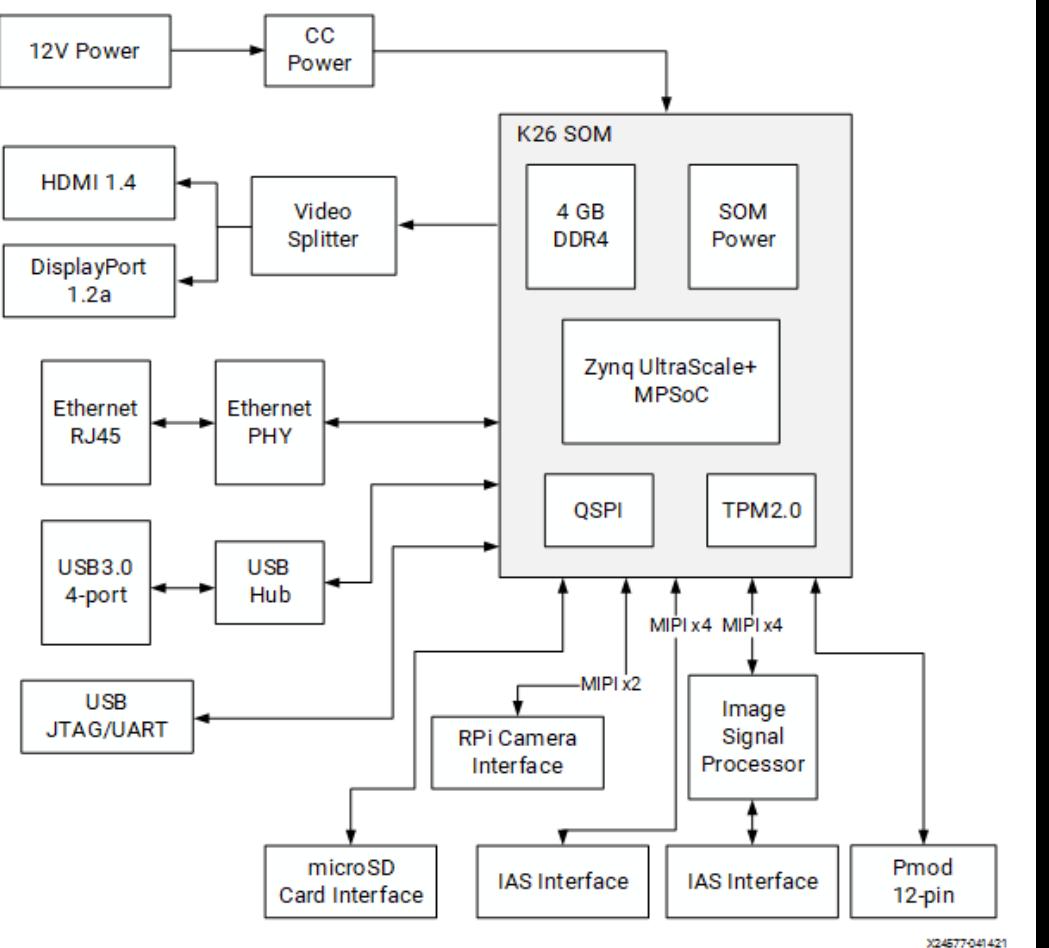

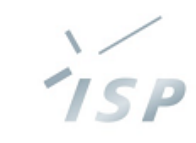

## Zynq™ UltraScale+™ MPSoCの特徴

■ K26 SOMはZynq UltraScale+ EVデバイスを搭載 ■ APU/RPUともTOPPERS/FMPカーネルをサポート

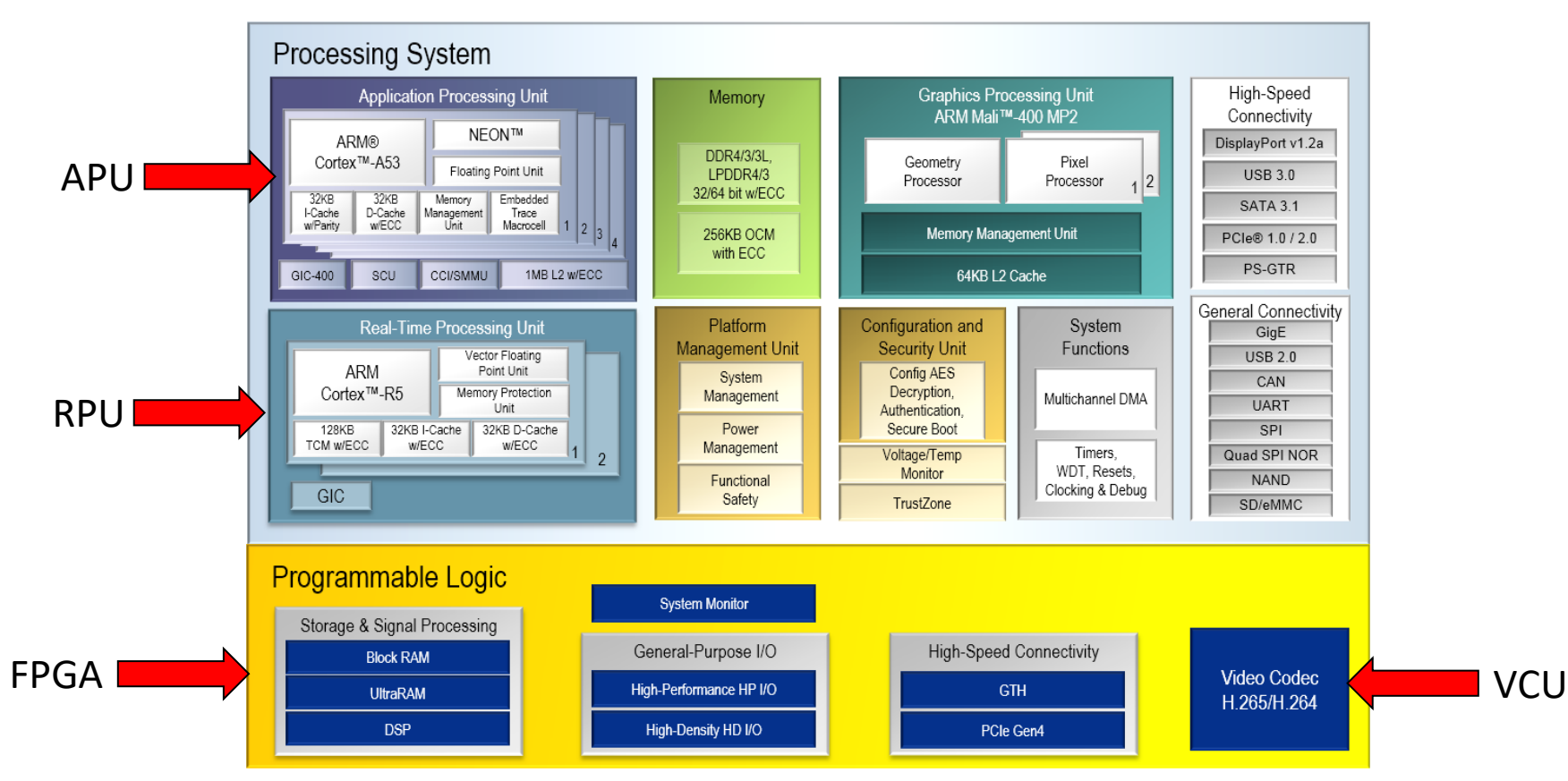

出典:AMD Zynq™ UltraScale+™ MPSoC紹介ページ

https://japan.xilinx.com/products/silicon-devices/soc/zynq-ultrascale-mpsoc.html

Zynq® UltraScale+™ MPSoC 向けDPU

- DPUCZDX8Gのアーキテクチャ
	- 消費リソースはB4096, 3136, 2304~512まで可変
	- <sup>◼</sup> リソースに余裕があればx3コアまで拡張可能

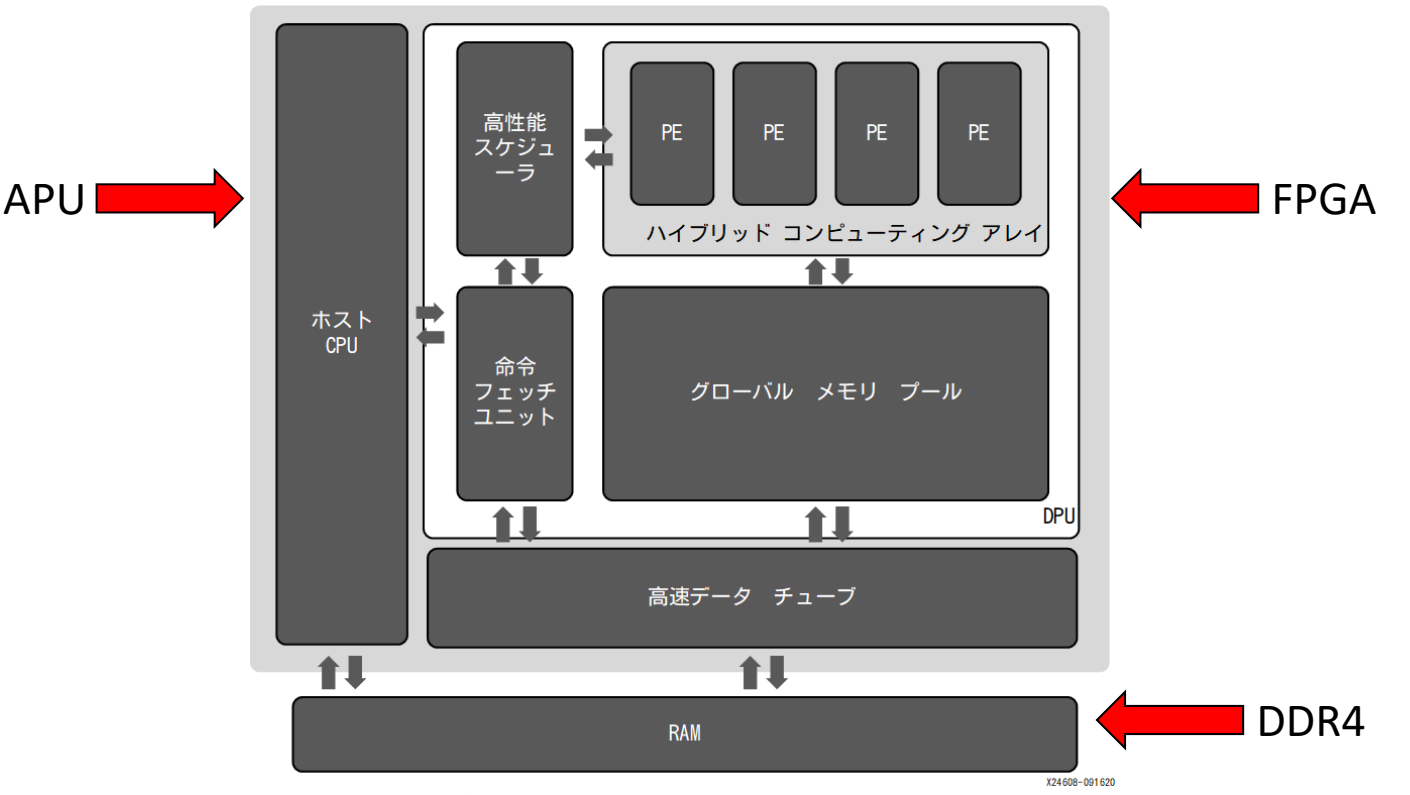

出典:Vitis AIユーザガイド(UG1414) ver.3.0 https://docs.xilinx.com/r/ja-JP/ug1414-vitis-ai/Zynq-UltraScale-MPSoC-DPUCZDX8G

### 目次

- エッジAIについて
- エッジAIデバイスとしてFPGA
- Vitis™ AIの紹介
- Vitis™ AIライブラリについて
- ハードウェア: Kria KV260 ビジョンAI スターターキット
- Vitis™ AIライブラリを試してみる
- よりエッジAIらしいアプリケーションへ

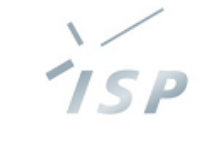

## Vitis™ AIライブラリのサンプルを試す準備

- <sup>◼</sup> HOST PCの準備:Vitis™ AIをインストール
	- 参照:Vitis AIユーザガイド(UG1414)"ホストのセットアップ"
- KV260の準備:起動用SDカードを作るだけ
	- 参照:Vitis AI ライブラリ ユーザー ガイド (UG1354) "ターゲットをセットアップする"
		- https://docs.xilinx.com/r/ja-JP/ug1354-xilinx-ai-sdk/ターゲット をセットアップする
	- Step1.ボード イメージをインストール
		- <sup>◼</sup> KV260用の起動イメージファイルを取得しSDカードに書き込み
		- Vitis™ AIモデルとライブラリのパッケージが導入済みのpetalinux
	- <u>▪ Step2. AI モデル パッケージをインストール</u>
		- Step1で利用したボード イメージファイルには導入済みのため不要
	- <u>▪ Step3. AI ライブラリ パッケージをインストール</u>
		- Step1で利用したボード イメージファイルには導入済みのため不要
	- KV260を起動(電源投入)

**TSP** 

### Vitis™ AIライブラリのサンプルを試す

- サンプルはKV260の以下に導入済み  $\sim$ /Vitis-AI/examples/vai library/samples
	- 参照: Vitis AI ライブラリ ユーザー ガイド (UG1354) "Vitis-AI-サンプルの実行"
		- https://docs.xilinx.com/r/ja-JP/ug1354-xilinx-ai-sdk/ Vitis-AI-サンプルの実行
- サンプルで使用する画像/動画データのダウンロード
	- 画像 : vitis ai library r3.0.x images.tar.gz
	- 動画: vitis\_ai\_library\_r3.0.0\_video.tar.gz
	- <sup>◼</sup> "エッジの場合"にある手順に従い、KV260へSCPした後 Vitis-AI/examples/vai\_library に解凍
- <sup>◼</sup> たとえば、facedetectのサンプルを試してみる

1 S D

### サンプル:facedetectの場合

- 場所: ~/Vitis-AI/examples/vai\_library/samples/facedetect 以下のテスト用ビルド済みのバイナリとソースコードが配置
	- test\_jpeg\_facedetect: jpeg画像でのテスト
	- test video facedetect: 動画でのテスト
	- test performance facedetect: モデルの性能テスト
	- test\_accuracy\_facedetect: モデルの精度テスト test\_accuracy\_facedetect\_mt:精度テストのマルチスレッド版 各サンプルには上記の4種類のテストサンプルが含まれる
- 実行結果の例
	- ./test\_jpeg\_facedetect densebox\_320\_320 sample\_facedetect.jpg

## サンプル:facedetectの場合

#### ■ 場所: ~/Vitis-AI/examples/vai\_library/samples/facedetect

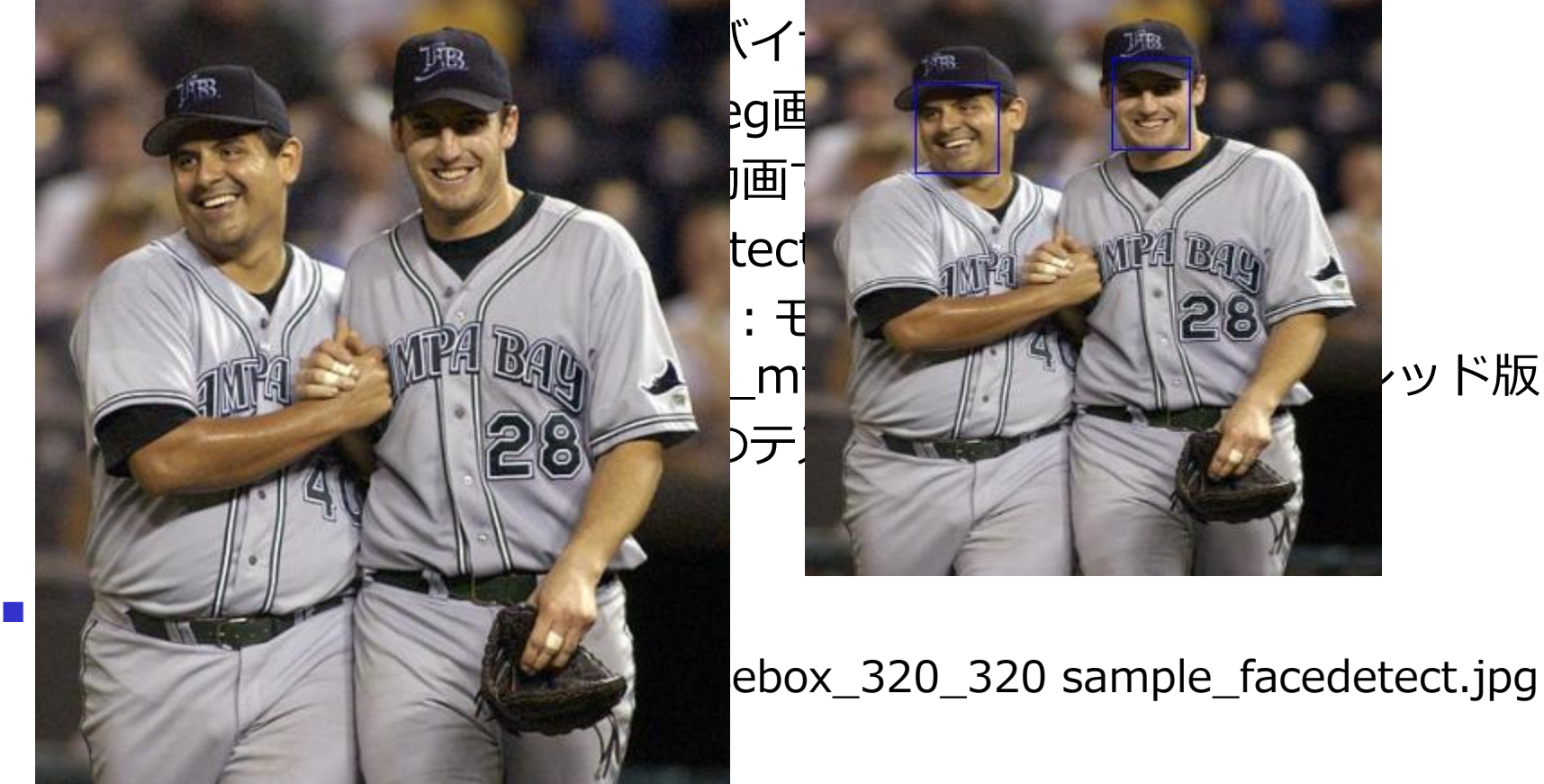

# Vitis™ AIライブラリのサンプルは55種類

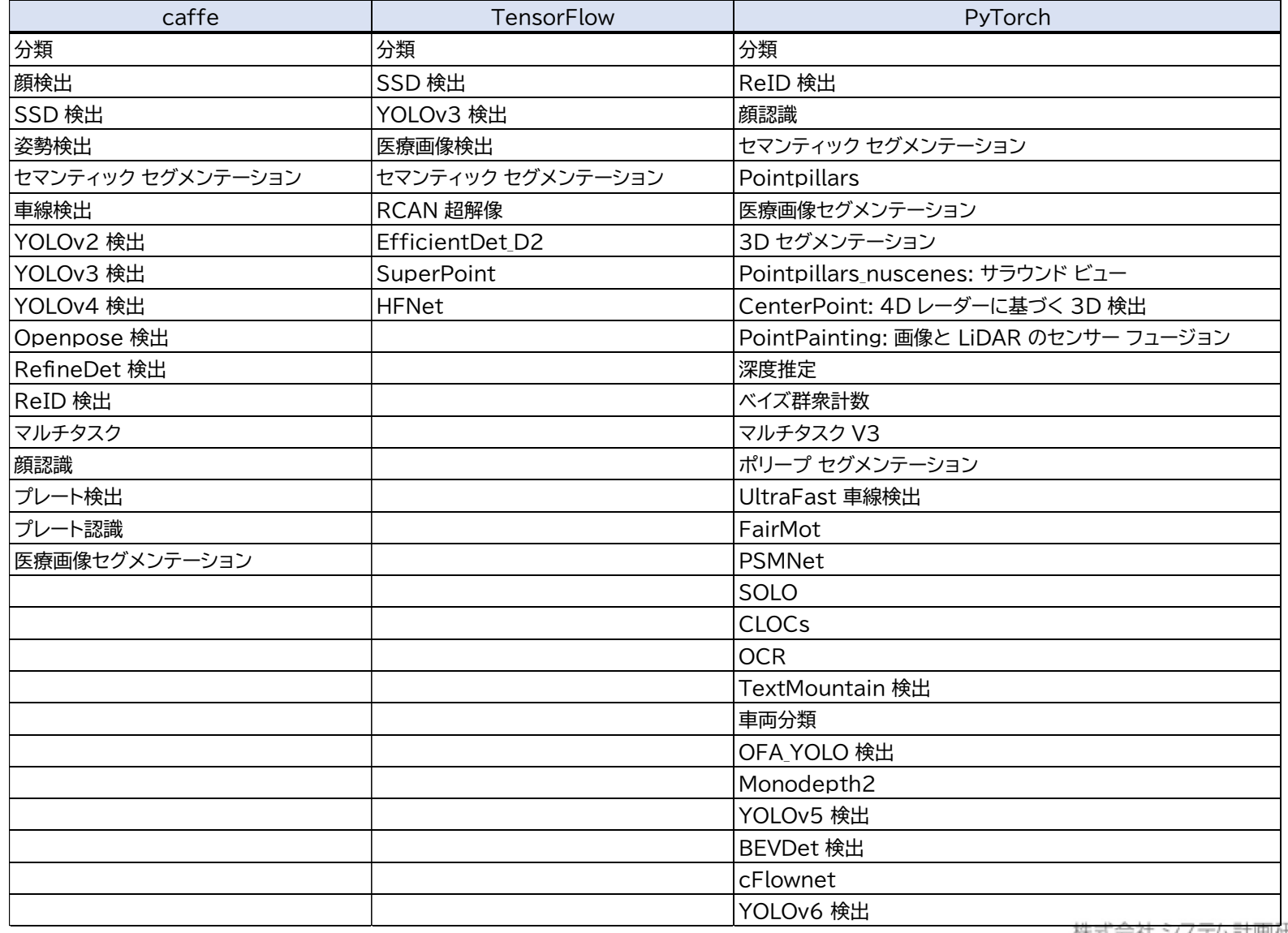

 $T$ 

TSP

#### Vitis™ AIライブラリのAPI\_1 AI\_Libraryとは?

- Vitis™ AIライブラリのAPI 1 AI Libraryを推奨する開発
	- <sup>◼</sup> モデル、プリプロセス、ポストプロスなどの AI アルゴリズムを 使用した経験がなく、最大限の性能が必要な場合
	- <sup>◼</sup> ザイリンクスのモデルを使用して迅速にアプリケーションを構築 する必要がある場合
	- Vitis AI ライブラリ サポート ネットワーク リストを使用して、 独自のデータで再学習したカスタム モデルを使用する場合
- Vitis AI API 1 の特徴
	- 分類、検出、セグメンテーションなどの各種ビジョン タスクに関 連する高レベルAPIベースのライブラリ セット
	- <sup>◼</sup> プリプロセスとポストプロセスを含むアルゴリズム フロー全体に 最適化
	- Vitis™ AI Model Zoo のモデルをサポート

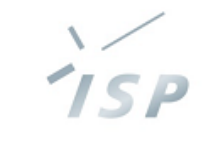

# Vitis™ AIライブラリAPIとexampleの関係

■ Vitis™ AIライブラリのサンプルはAPI\_1を利用

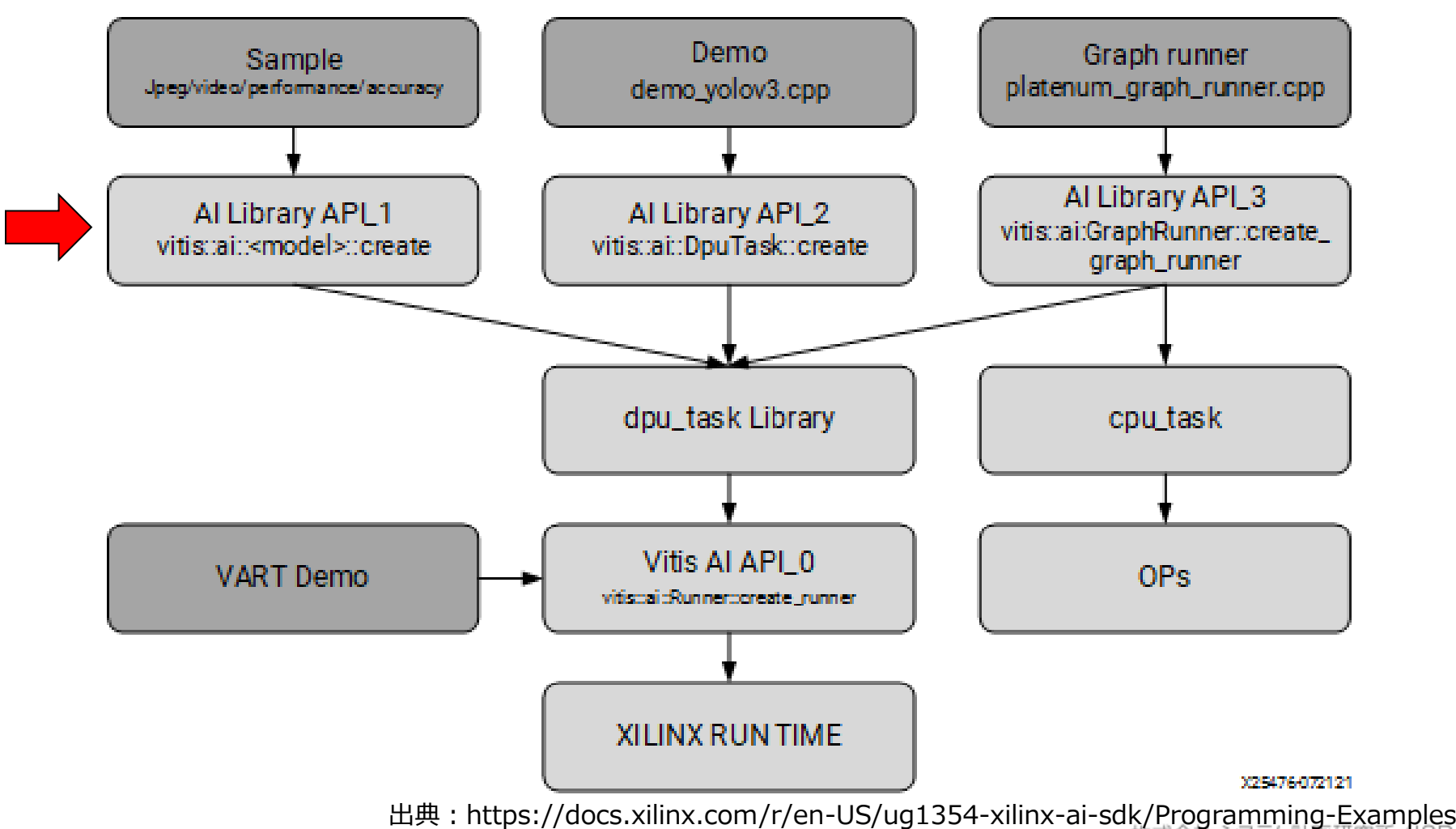

## 例) vitis::ai::FaceDetect のAPI

- メンバ関数は以下のとおり
	- create: クラスFaceDetectの派生クラスのインスタンスを取得するファクトリ関数
	- run : facedetect ネットワークの実行結果を取得する関数
	- <sup>◼</sup> getThreshold:検出しきい値を取得する関数
	- setThreshold : 検出しきい値を更新する関数

```
auto image = cv::\text{imread}("sample facet.\text{ipq");}auto network = vitis::ai::FaceDetect::create(
                 "densebox 640 360",
                 true);
auto result = network->run(image);
for (const auto &r : result.rects) {
   auto score = r.score;auto x = r.x * image.close;auto y = r.y * image rows;auto width = r \cdot \text{width} \cdot \text{image} \cdot \text{cols};auto height = r \cdot \text{height} * image.rows;
```
出典:https://docs.xilinx.com/r/ja-JP/ug1354-xilinx-ai-sdk/vitis-ai-FaceDetect

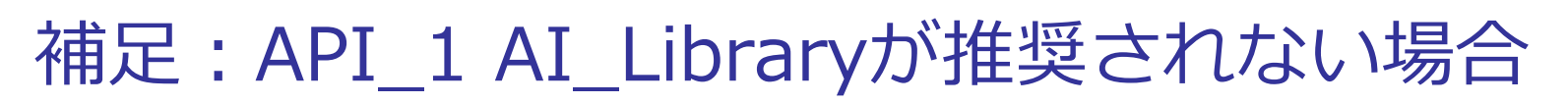

- 参照: Vitis AI ライブラリ ユーザー ガイド (UG1354) "プログラミング例"
	- <https://docs.xilinx.com/r/ja-JP/ug1354-xilinx-ai-sdk/>プログラミング例
	- API 3 Graph\_runner を推奨
		- モデルが複数のサブグラフに分割されている場合
		- モデルにカスタム op が含まれる場合
	- →使用するAIモデルの構成による制限がある
	- API\_2 DpuTask を推奨
		- カスタム プリプロセスまたはポストプロセス アルゴリズムを使用す る必要がある場合
	- →アプリケーションで使用する前処理/後処理による制限がある
	- API 0 VART を推奨
		- <sup>◼</sup> AI アルゴリズムの使用経験が豊富で、複数プラットフォーム上で AI アルゴリズムを開発および適用する必要がある場合

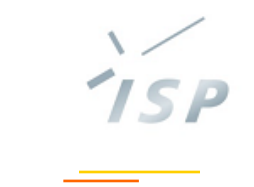

## よりエッジAIらしいアプリケーションへ

- Vitis™ AIライブラリのAPI\_1を用いることで
	- 様々なAIモデルが容易に扱える
	- <sup>◼</sup> 各AIモデルで有用な前処理・後処理がサポートされている AI処理を行うアプリケーションSWは作れそう

### でも、エッジAIデバイスとして成り立つのか?

- Vitis™ AIライブラリのサンプルはあくまでも
	- <sup>◼</sup> AIモデルをテストするためのコードのみ
- HW構成も、FPGAにDPUが1つ載っているだけ 面白くない

Kria KV260 Vision AI Starter Kit Applications

- AMDがKV260向けに提供するアプリケーション
	- 参照:<u>https://xilinx.github.io/kria-apps-</u> [docs/kv260/2022.1/build/html/index.html#kria-kv260](https://xilinx.github.io/kria-apps-docs/kv260/2022.1/build/html/index.html#kria-kv260-vision-ai-starter-kit-applications) [vision-ai-starter-kit-applications](https://xilinx.github.io/kria-apps-docs/kv260/2022.1/build/html/index.html#kria-kv260-vision-ai-starter-kit-applications)
- <sup>◼</sup> 以下のアプリケーションをTutorialとともに提供
	- Smart Camera 顔検出機能を持つスマートカメラ
	- AI Box with ReID 複数のカメラ入力からRe-Identificationで歩行者追跡
	- Defect Detection 欠陥検出を行うマシンビジョンアプリケーション
	- NLP SmartVision 音声での指示を識別してビジョンタスクを切り替えるデモ
	- AI Box Distributed ReID 複数のAI Box with ReID分散管理するデモ

### Smart Cameraの例

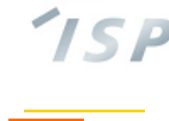

#### ■ スマートカメラの構成

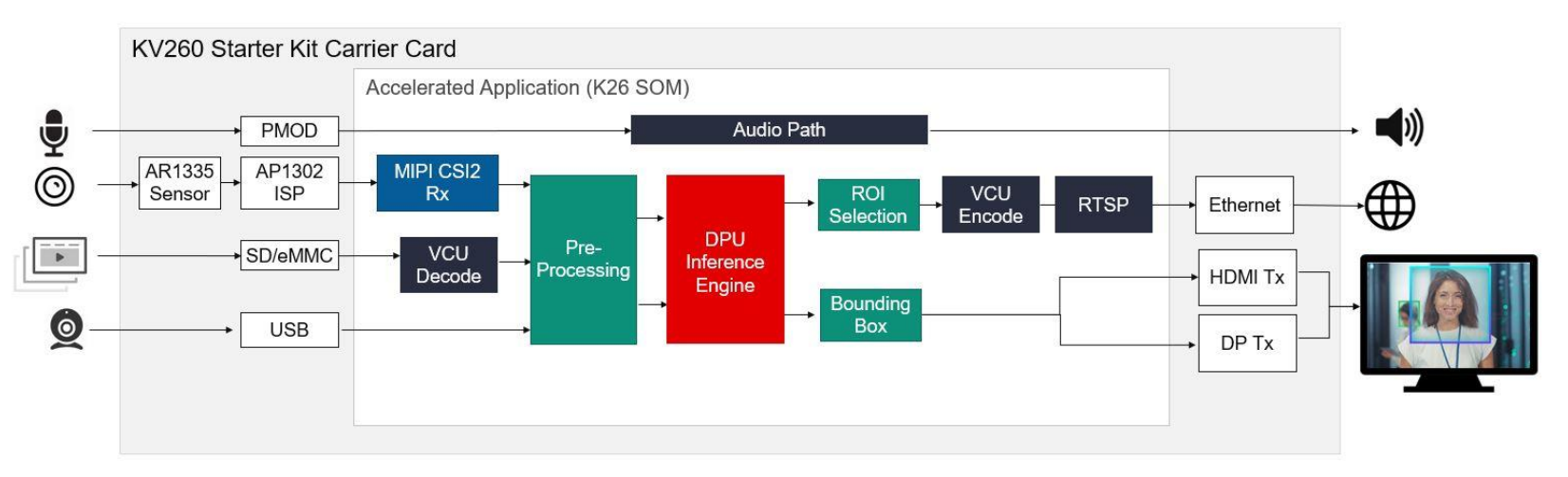

出典: [https://xilinx.github.io/kria-apps-docs/kv260/2022.1/build/html/docs/smartcamera/smartcamera\\_landing.html](https://xilinx.github.io/kria-apps-docs/kv260/2022.1/build/html/docs/smartcamera/smartcamera_landing.html) #smart-camera

- KV260のキャリアボード上のペリフェラル(薄灰色)のIOにあわ せてSOM内部にIP(青色)やハードマクロ(黒色)を接続
- 中央に配置したDPU(赤色)
- タスクに合わせた前処理・後処理(緑色)

### Smart Cameraの機能

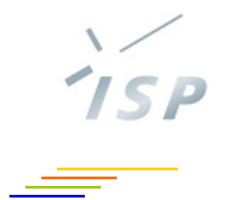

- <sup>◼</sup> このSmart Cameraのアプリケーションは
	- 入力:動画ファイル、mipiカメラ、USB webcam
	- 出力:ディスプレイ(DP), file, Ethernet(RTSP)
	- AI処理: Vitis™ AIライブラリのfacedetect (ただし、小型のDPUになっているため若干性能減)

### このプラットフォームを利用して、 AI処理を差し替える

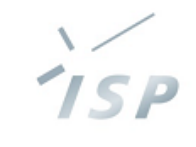

## Smart CameraのSWアーキテクチャ①

<sup>◼</sup> ソフトウェアプラットフォーム(スタック)

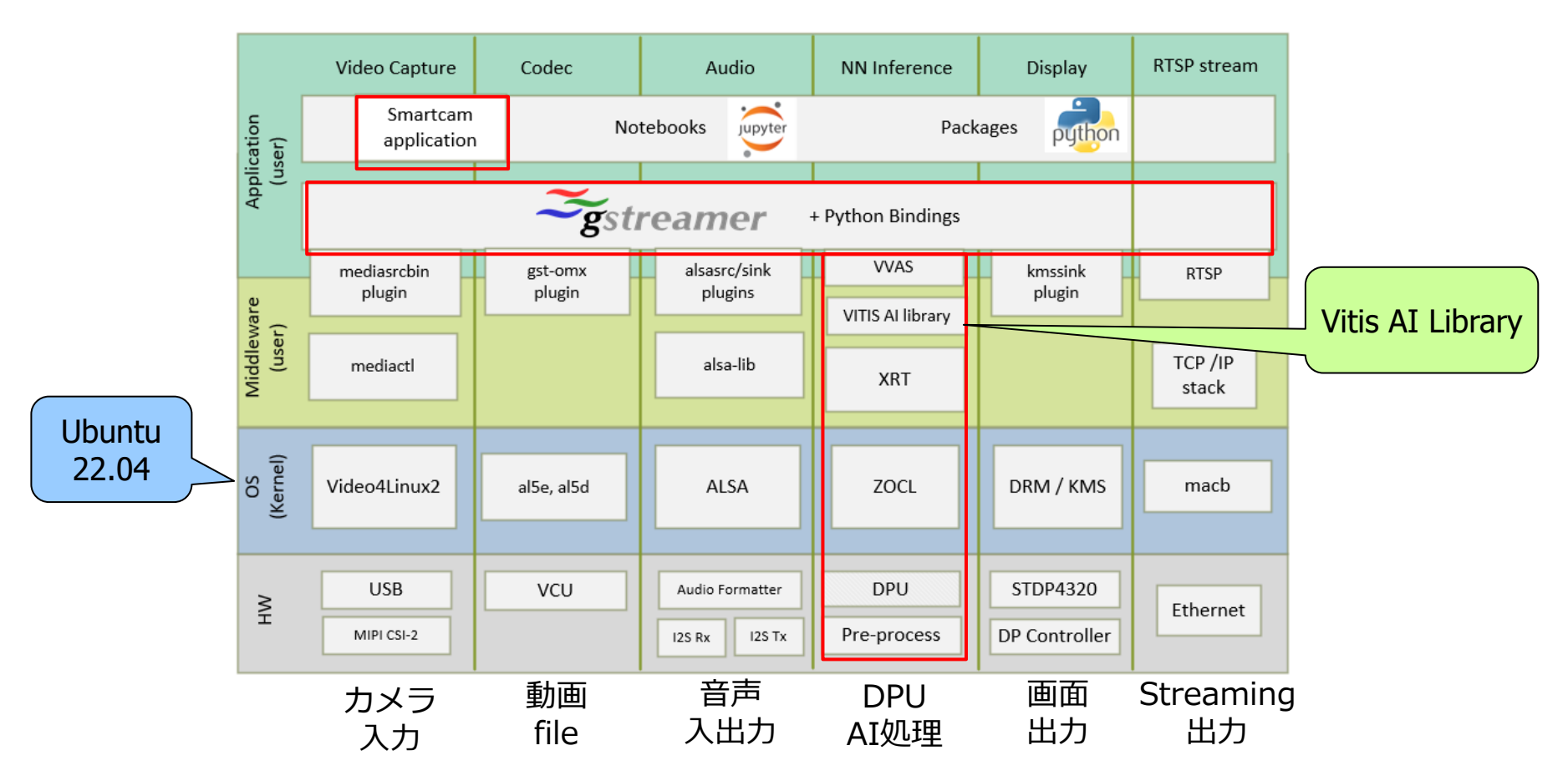

出典:[https://xilinx.github.io/kria-apps-](https://xilinx.github.io/kria-apps-docs/kv260/2022.1/build/html/docs/smartcamera/docs/sw_arch_platform.html#software-architecture-of-the-platform)

[docs/kv260/2022.1/build/html/docs/smartcamera/docs/sw\\_arch\\_platform.html#software-architecture-of-the](https://xilinx.github.io/kria-apps-docs/kv260/2022.1/build/html/docs/smartcamera/docs/sw_arch_platform.html#software-architecture-of-the-platform)[platform](https://xilinx.github.io/kria-apps-docs/kv260/2022.1/build/html/docs/smartcamera/docs/sw_arch_platform.html#software-architecture-of-the-platform) 株式会社システム計画研究所/ISP

## Smart CameraのSWアーキテクチャ②

AI処理周りのGStreamer パイプライン

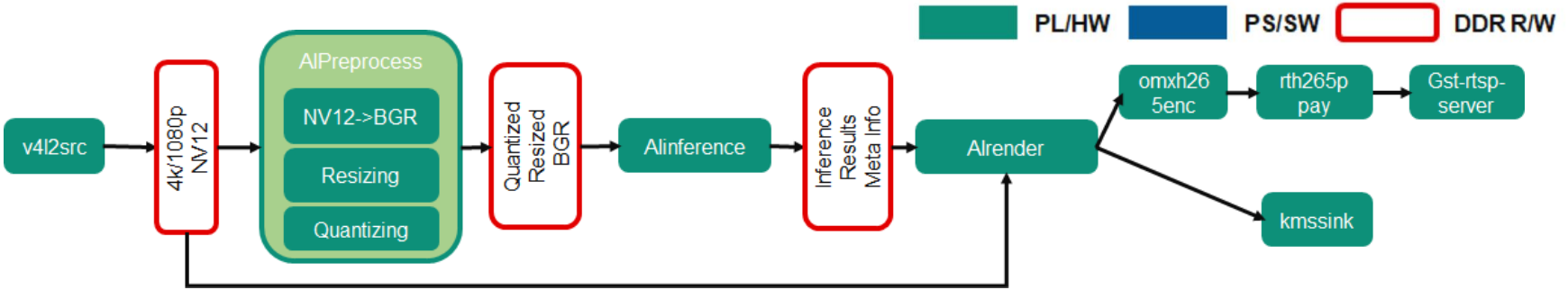

- <sup>◼</sup> 前処理、AI推論処理、後処理をFPGAで実施
- <sup>◼</sup> タスクに応じてAI推論処理を入れ替え可能
- GStreamer パイプラインからAI処理へのIFはVVAS
	- Vitis Video Analytics SDK: AMD独自のGstreamer plugin
		- 前処理: vvas\_xmultisrc Gstreamer plugin
		- AI推論: vvas\_xfilter GStreamer plugin
		- 後処理: AI Rendering plugin
			- vvas\_xfilter&libvvas\_xboundingbox.so
	- VVAS pluginはjsonファイルで設定

https://xilinx.github.io/kria-apps-docs/kv260/2022.1/build/html/docs/smartcamera/docs/sw\_arch\_accel.html#gstreamer-pipeline

### Smart CameraのAIモデル変更

#### ■ 参考: Customizing the AI Models Used in the Application

- <sup>◼</sup> https://xilinx.github.io/kria-appsdocs/kv260/2022.1/build/html/docs/smartcamera/docs/customize\_ai\_models.html#c ustomizing-the-ai-models-used-in-the-application
- このTutorialでは以下のAIモデルが差し替え対象
	- facedetect (densebox\_320\_320) →デフォルト:顔検出
	- refinedet (refinedet\_pruned\_0\_96) →歩行者の検出
	- ssd (ssd\_adas\_pruned\_0\_95) →車両、歩行者などの位置を検出
	- yolov3 (yolov3\_coco)
		- →一般物体検出、置き換えの手順が詳細に記載されている

## AI処理(モデル)変更の概要

- 準備: Vitis-AIコンパイラで変換しなおす
	- ライブラリにあるコンパイル済みモデルはB4096向け Smart CameraのDPUはB3136のため再変換が必要
		- <sup>◼</sup> DPUとコンパイル時の情報が異なった場合、fingerprint不一致で実行エ ラーとなる
- VVAS pluginの設定変更
	- 前処理: vvas\_xmultisrc Gstreamer plugin /opt/xilinx/kv260-smartcam/share/vvas/\${AI\_TASK}/preprocess.json 色空間の変換パラメータなど設定
	- AI推論: vvas\_xfilter GStreamer plugin /opt/xilinx/kv260-smartcam/share/vvas/refinedet/aiinference.json 参照するAIモデルの情報、パラメータ、HWの情報などを設定 Vitis™ AIライブラリを隠蔽している
	- 後処理: AI Rendering plugin vvas\_xfilter&libvvas\_xboundingbox.so drawresult.json

→詳細はVVASの仕様を確認してください。

まとめ

- エッジAIデバイスとして、FPGAは利用価値がある ただし、FPGAで勝つためには様々な工夫が必要
- Vitis™ AIはAMDのAI 推論開発プラットフォーム エッジからクラウド/データセンターまで包括
- Vitis™ AIライブラリを活用すると、様々な学習済みモデ ルでAI推論タスクが可能 ( Vitis™ AI Model zoo)
- Kria KV260 Vision AI Starter Kit Applicationsを活用 よりエッジAIらしいアプリケーションが作成可能

エッジAIの「はじめの一歩」を気楽に始めましょう

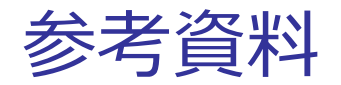

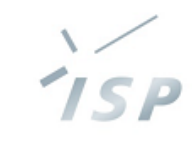

### [1] Vitis AI ユーザー ガイド (UG1414) v3.0

<https://docs.xilinx.com/r/ja-JP/ug1414-vitis-ai>

[2] Vitis AI ライブラリ ユーザー ガイド (UG1354) v3.0

<https://docs.xilinx.com/r/ja-JP/ug1354-xilinx-ai-sdk>

[3] AMD Vitis AI Documentation v3.0

<https://xilinx.github.io/Vitis-AI/3.0/html/index.html>

[4] Vitis-AI v3.0 レポジトリ

https://github.com/Xilinx/Vitis-AI/tree/v3.0

[5] AMD SOM Landing Page

https://xilinx.github.io/kria-apps-docs/home/build/html/index.html

[6] Xilinx Wiki Kria K26 SOM

https://xilinx-wiki.atlassian.net/wiki/spaces/A/pages/1641152513/Kria+K26+SOM

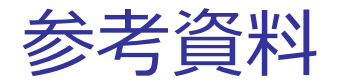

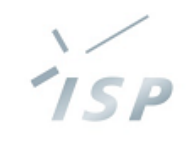

### [7] Xilinx Wiki Canonical Ubuntu

<https://xilinx-wiki.atlassian.net/wiki/spaces/A/pages/1413611532/Canonical+Ubuntu>

[8] Zynq UltraScale+ MPSoC 向け DPUCZDX8G 製品ガイド (PG338)

https://docs.xilinx.com/r/ja-JP/pg338-dpu